# **COOKING TOP**

## **Please note: Do not place anything on top of the touch buttons!**

#### **Cook top**

Posterior quick cooking area Ø 220 mm

Front cooking area  $Ø$  180mm

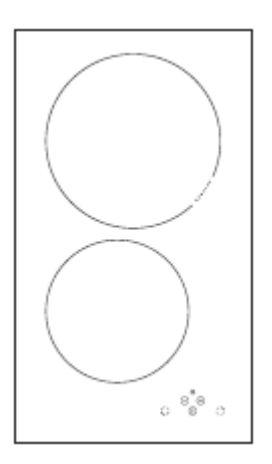

### **Control panel**

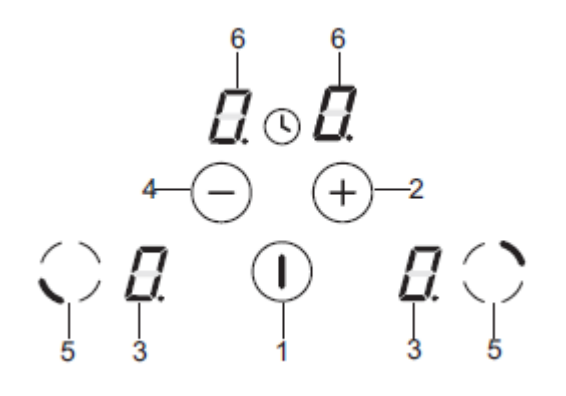

- 1. On/off switch
- 2. + Heat sensor
- 3. Cooking zone sign light
- 4. Heat sensor
- 5. Cooking zone selection sensor
- 6. Timer screen

### **Activating the cook top**

When the cook top is not activated, all the sections are turned off and the indicator lights are off. Press the on/off switch (1) at least 1 second and the cook top will be activated. "0" will be shown on each screen (3) for 10 seconds. Press the selection sensor (5) to choose cooking zone . You can adjust the power with the "+" and "-" buttons.

You have to use the "+" and "-" buttons while the 0 shows on the screen, otherwise the cook top will be deactivated.

### **Switching off the cook top**

The cook top is activated when at least one section is turned on. Turn off the power of the whole cook top by pressing the main switch. "H" sing will show up to demonstrate the residual heat (3).

If you want to deactivate only one section:

- Press the on/off switch

or

- Turn the power to 0 with the "-" sign.

"H" will show up to demonstrate the residual heat.

### **Locking**

It is possible to lock the cook top to make it safer for the kids and pets by pressing the key button. If you lock all the sections of the cook top, it is impossible to activate the cook top. In order to activate the cook top, the locking needs to be cut off.

#### **Locking the cook top**

Press on/off switch to turn the cook top on. Press cooking zone selection sensor (5) and power switch – (4) at the same time and right after that press cooking zone selectin sensor (5) again. Now the cook top is locked and there is "L" on each screen.

### **Unlocking the cook top**

Press the on/off switch (1). There is "L" on each screen. Press cooking zone selection sensor (5) and power switch  $-$  (4) at the same time. Now the cook top is unlocked and there is "0" on screen.